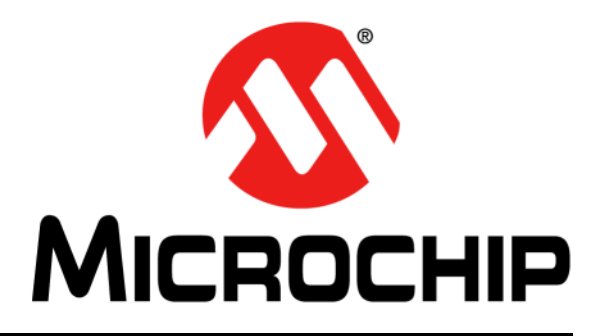

# **PIC32 Bluetooth® Starter Kit User's Guide**

#### **Note the following details of the code protection feature on Microchip devices:**

- Microchip products meet the specification contained in their particular Microchip Data Sheet.
- Microchip believes that its family of products is one of the most secure families of its kind on the market today, when used in the intended manner and under normal conditions.
- There are dishonest and possibly illegal methods used to breach the code protection feature. All of these methods, to our knowledge, require using the Microchip products in a manner outside the operating specifications contained in Microchip's Data Sheets. Most likely, the person doing so is engaged in theft of intellectual property.
- Microchip is willing to work with the customer who is concerned about the integrity of their code.
- Neither Microchip nor any other semiconductor manufacturer can guarantee the security of their code. Code protection does not mean that we are guaranteeing the product as "unbreakable."

Code protection is constantly evolving. We at Microchip are committed to continuously improving the code protection features of our products. Attempts to break Microchip's code protection feature may be a violation of the Digital Millennium Copyright Act. If such acts allow unauthorized access to your software or other copyrighted work, you may have a right to sue for relief under that Act.

Information contained in this publication regarding device applications and the like is provided only for your convenience and may be superseded by updates. It is your responsibility to ensure that your application meets with your specifications. MICROCHIP MAKES NO REPRESENTATIONS OR WARRANTIES OF ANY KIND WHETHER EXPRESS OR IMPLIED, WRITTEN OR ORAL, STATUTORY OR OTHERWISE, RELATED TO THE INFORMATION, INCLUDING BUT NOT LIMITED TO ITS CONDITION, QUALITY, PERFORMANCE, MERCHANTABILITY OR FITNESS FOR PURPOSE**.** Microchip disclaims all liability arising from this information and its use. Use of Microchip devices in life support and/or safety applications is entirely at the buyer's risk, and the buyer agrees to defend, indemnify and hold harmless Microchip from any and all damages, claims, suits, or expenses resulting from such use. No licenses are conveyed, implicitly or otherwise, under any Microchip intellectual property rights.

### **QUALITY MANAGEMENT SYSTEM CERTIFIED BY DNV**  $=$  **ISO/TS** 16949 $=$

#### **Trademarks**

The Microchip name and logo, the Microchip logo, dsPIC, FlashFlex, flexPWR, JukeBlox, KEELOQ, KEELOQ logo, Kleer, LANCheck, MediaLB, MOST, MOST logo, MPLAB, OptoLyzer, PIC, PICSTART, PIC32 logo, RightTouch, SpyNIC, SST, SST Logo, SuperFlash and UNI/O are registered trademarks of Microchip Technology Incorporated in the U.S.A. and other countries.

The Embedded Control Solutions Company and mTouch are registered trademarks of Microchip Technology Incorporated in the U.S.A.

Analog-for-the-Digital Age, BodyCom, chipKIT, chipKIT logo, CodeGuard, dsPICDEM, dsPICDEM.net, ECAN, In-Circuit Serial Programming, ICSP, Inter-Chip Connectivity, KleerNet, KleerNet logo, MiWi, MPASM, MPF, MPLAB Certified logo, MPLIB, MPLINK, MultiTRAK, NetDetach, Omniscient Code Generation, PICDEM, PICDEM.net, PICkit, PICtail, RightTouch logo, REAL ICE, SQI, Serial Quad I/O, Total Endurance, TSHARC, USBCheck, VariSense, ViewSpan, WiperLock, Wireless DNA, and ZENA are trademarks of Microchip Technology Incorporated in the U.S.A. and other countries.

SQTP is a service mark of Microchip Technology Incorporated in the U.S.A.

Silicon Storage Technology is a registered trademark of Microchip Technology Inc. in other countries.

GestIC is a registered trademarks of Microchip Technology Germany II GmbH & Co. KG, a subsidiary of Microchip Technology Inc., in other countries.

All other trademarks mentioned herein are property of their respective companies.

© 2014, Microchip Technology Incorporated, Printed in the U.S.A., All Rights Reserved.

ISBN: 978-1-63276-369-3

*Microchip received ISO/TS-16949:2009 certification for its worldwide headquarters, design and wafer fabrication facilities in Chandler and Tempe, Arizona; Gresham, Oregon and design centers in California and India. The Company's quality system processes and procedures are for its PIC® MCUs and dsPIC® DSCs, KEELOQ® code hopping devices, Serial EEPROMs, microperipherals, nonvolatile memory and analog products. In addition, Microchip's quality system for the design and manufacture of development systems is ISO 9001:2000 certified.*

#### **Object of Declaration: DM320018, PIC32 Bluetooth® Starter Kit**

**EU Declaration of Conformity** 

This declaration of conformity is issued by the manufacturer.

The development/evaluation tool is designed to be used for research and development in a laboratory environment. This development/evaluation tool is not a Finished Appliance, nor is it intended for incorporation into Finished Appliances that are made commercially available as single functional units to end users under EU EMC Directive 2004/108/EC and as supported by the European Commission's Guide for the EMC Directive 2004/108/EC (8<sup>th</sup> February 2010).

This development/evaluation tool complies with EU RoHS2 Directive 2011/65/EU.

For information regarding the exclusive, limited warranties applicable to Microchip products, please see Microchip's standard terms and conditions of sale, which are printed on our sales documentation and available at www.microchip.com.

Signed for and on behalf of Microchip Technology Inc. at Chandler, Arizona, USA

<u>k Carlserp</u>

Derek Carlson **VP Development Tools** 

 $16 - July - 2013$ 

**NOTES:**

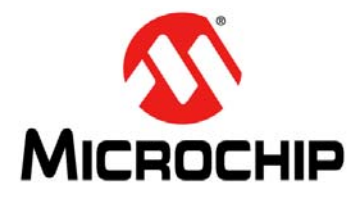

### **Table of Contents**

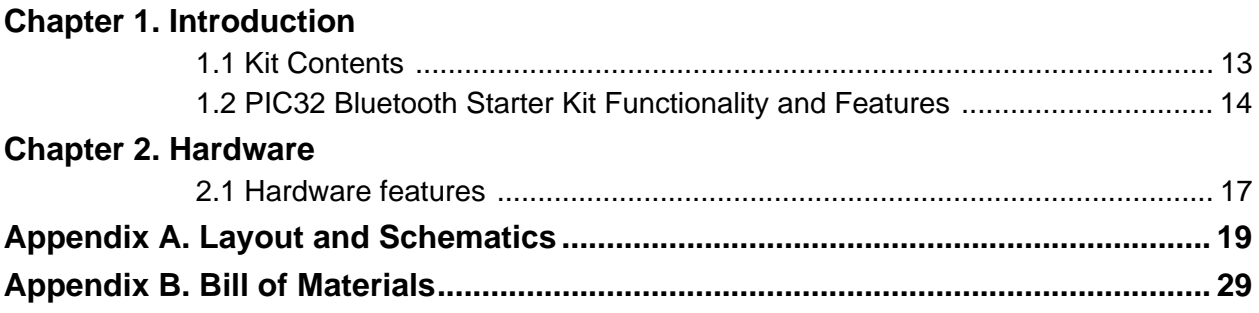

**NOTES:**

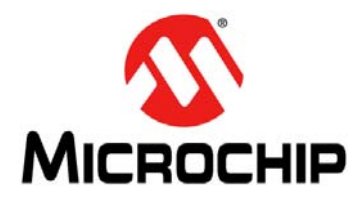

### **Preface**

### **NOTICE TO CUSTOMERS**

**All documentation becomes dated, and this manual is no exception. Microchip tools and documentation are constantly evolving to meet customer needs, so some actual dialogs and/or tool descriptions may differ from those in this document. Please refer to our web site (www.microchip.com) to obtain the latest documentation available.**

**Documents are identified with a "DS" number. This number is located on the bottom of each page, in front of the page number. The numbering convention for the DS number is "DSXXXXXXXXA", where "XXXXXXXX" is the document number and "A" is the revision level of the document.**

**For the most up-to-date information on development tools, see the MPLAB® IDE online help. Select the Help menu, and then Topics to open a list of available online help files.**

#### **INTRODUCTION**

This chapter contains general information that will be useful to know before using the PIC32 Bluetooth Starter Kit. Items discussed in this chapter include:

- [Document Layout](#page-6-0)
- [Conventions Used in this Guide](#page-7-0)
- [Recommended Reading](#page-8-0)
- [The Microchip Web Site](#page-9-0)
- [Development Systems Customer Change Notification Service](#page-9-1)
- [Customer Support](#page-9-2)
- [Document Revision History](#page-10-0)

#### <span id="page-6-0"></span>**DOCUMENT LAYOUT**

This document describes how to use the PIC32 Bluetooth Starter Kit as a development tool to emulate and debug firmware on a target board. This document includes the following chapters:

- **[Chapter 1. "Introduction"](#page-12-2)** provides a brief overview of the starter kit, highlighting its features and uses.
- **[Chapter 2. "Hardware"](#page-16-2)** provides the hardware descriptions of the starter kit.
- **[Appendix A. "Layout and Schematics"](#page-18-1)** provides a block diagram, wire list, and detailed schematics of the starter kit.
- **[Appendix B. "Bill of Materials"](#page-28-1)** provides the bill of material descriptions and the reference, manufacturer, and part numbers for the components used in the starter kit hardware.

#### <span id="page-7-0"></span>**CONVENTIONS USED IN THIS GUIDE**

This manual uses the following documentation conventions:

#### **DOCUMENTATION CONVENTIONS**

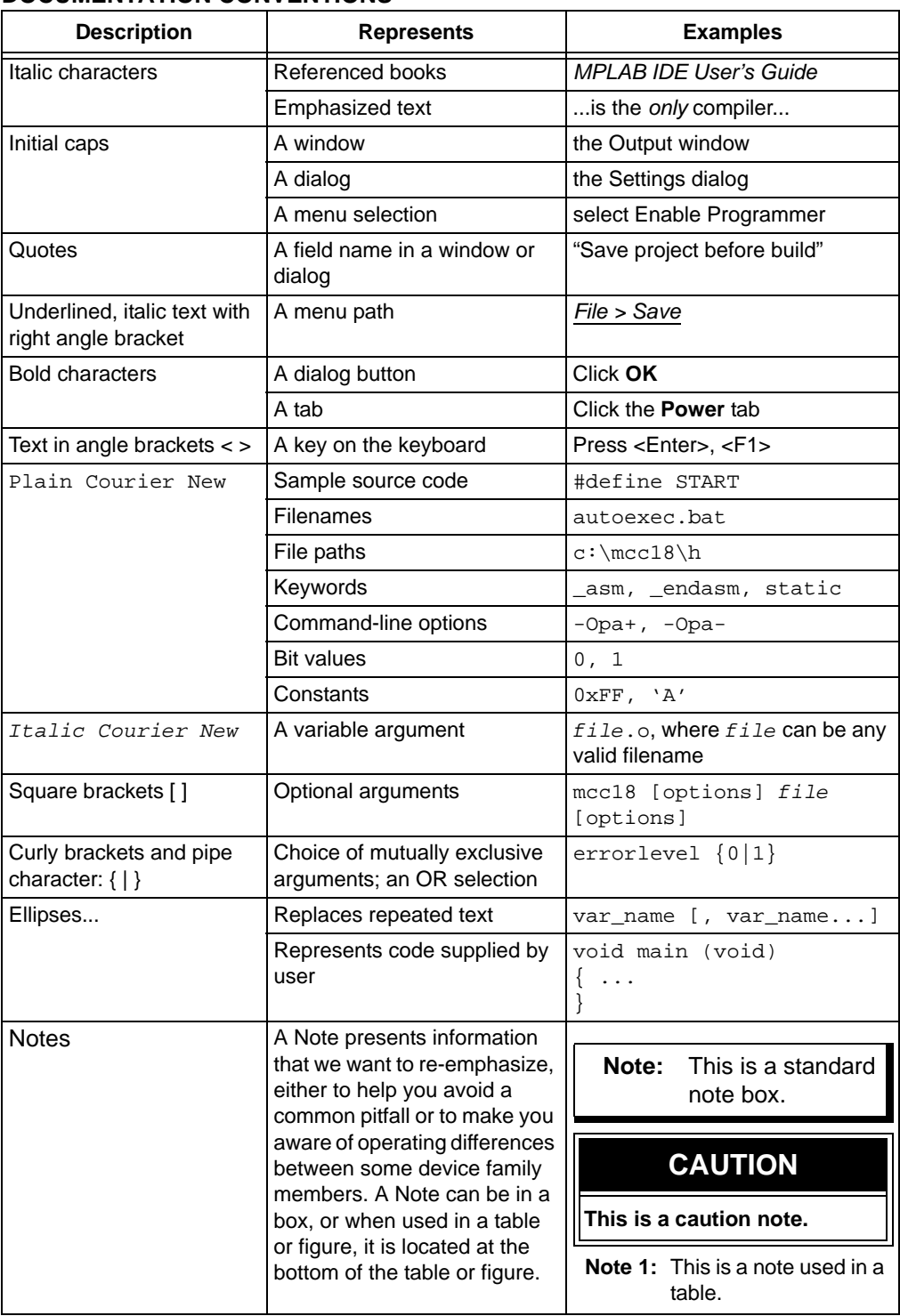

#### <span id="page-8-0"></span>**RECOMMENDED READING**

This document describes how to use the starter kit. The following Microchip documents are available and recommended as supplemental reference resources.

#### **Bluetooth Audio Development Kit Readme Files**

For the latest information on using the development kit and its related demonstrations, please consult the Readme file provided in the installation directory. The Readme file contains information on revision updates and known issues that may not be included in this reference guide.

#### **PIC32MX1XX/2XX Family Data Sheet (DS60001168)**

Consult this document for detailed information on PIC32 devices. Reference information found in this data sheet includes:

- Device memory maps
- Device pinout and packaging details
- Device electrical specifications
- List of peripherals included on the devices

#### **Section 27. "USB On-The-Go" (DS61126)**

This section of the *"PIC32 Family Reference Manual"* provides a detailed description and overview of the functionality of the USB OTG module.

### **Microchip Bluetooth® Stack for PIC32**

This application note provides information on the Application Programming Interfaces for various profiles, protocols, and decoders available in the Bluetooth Stack for PIC32 devices.

**Note:** Please contact Microchip Marketing for information regarding this document.

#### **MPLAB® XC32 C/C++ Compiler User's Guide (DS50001686)**

This document details the use of Microchip's MPLAB XC32 C/C++ Compiler to develop an application.

#### **MPLAB® X IDE User's Guide (DS50002027)**

Refer to this document for more information pertaining to the installation and implementation of the MPLAB X IDE software, as well as the MPLAB SIM Simulator software that is included with it.

#### **PICkit™ 3 In-Circuit Debugger/Programmer User's Guide (DS50002116)**

This document describes how to use the PICkit 3 as a development tool to emulate and debug firmware on a target board, as well as how to program devices.

#### **PICkit 3 In-Circuit Debugger/Programmer Online Help File**

A comprehensive help file for the debugger is included with MPLAB X IDE. Usage, troubleshooting and hardware specifications are covered. This may be more up-to-date than the printed documentation. Also, limitations are listed for various devices.

#### <span id="page-9-0"></span>**THE MICROCHIP WEB SITE**

Microchip provides online support via our web site at: http://www.microchip.com. This web site makes files and information easily available to customers. Accessible by most Internet browsers, the web site contains the following information:

- **Product Support** Data sheets and errata, application notes and sample programs, design resources, user's guides and hardware support documents, latest software releases and archived software
- **General Technical Support** Frequently Asked Questions (FAQs), technical support requests, online discussion groups, Microchip consultant program member listings
- **Business of Microchip** Product selector and ordering guides, latest Microchip press releases, listings of seminars and events; and listings of Microchip sales offices, distributors and factory representatives

#### <span id="page-9-1"></span>**DEVELOPMENT SYSTEMS CUSTOMER CHANGE NOTIFICATION SERVICE**

Microchip's customer notification service helps keep customers current on Microchip products. Subscribers will receive e-mail notification whenever there are changes, updates, revisions or errata related to a specified product family or development tool of interest.

[To register, access the Microchip web site at www.microchip.com, click on Customer](http://www.microchip.com)  Change Notification and follow the registration instructions.

The Development Systems product group categories are:

- **Compilers** The latest information on Microchip C compilers and other language tools
- **Emulators** The latest information on the Microchip in-circuit emulator, MPLAB REAL ICE™
- **In-Circuit Debuggers** The latest information on the Microchip in-circuit debugger, MPLAB ICD 3
- **MPLAB X IDE** The latest information on Microchip MPLAB X IDE, the Windows® Integrated Development Environment for development systems tools
- **Programmers** The latest information on Microchip programmers including the PICkit™ 3 development programmer

#### <span id="page-9-2"></span>**CUSTOMER SUPPORT**

Users of Microchip products can receive assistance through several channels:

- Distributor or Representative
- Local Sales Office
- Field Application Engineer (FAE)
- Technical Support

Customers should contact their distributor, representative or field application engineer (FAE) for support. Local sales offices are also available to help customers. A listing of sales offices and locations is included in the back of this document.

Technical support is available through the web site at: http://support.microchip.com

### <span id="page-10-0"></span>**DOCUMENT REVISION HISTORY**

#### **Revision A (July 2014)**

This is the initial release of the PIC32 Bluetooth® Starter Kit User's Guide.

**NOTES:**

<span id="page-12-0"></span>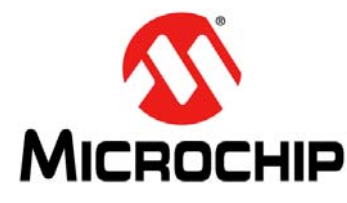

### <span id="page-12-2"></span>**Chapter 1. Introduction**

Thank you for purchasing the Microchip Technology PIC32 Bluetooth<sup>®</sup> Starter Kit (P/N: DM320018). This starter kit provides a low-cost solution for developing Bluetooth Serial Port Profile (SPP) applications.

**Note:** The starter kit is preprogrammed with Bluetooth SPP full-duplex data transmission demonstration software and more demonstrations are planned in the near future. The demonstration applications are available for download with MPLAB® Harmony v0.80.02 or later. Please refer to the MPLAB Harmony documentation, which is available from http://microchip.com/harmony/ for more information on these demonstrations. An Android application for handsets is also available in this version of MPLAB Harmony to support the SPP data demonstration.

### <span id="page-12-1"></span>**1.1 KIT CONTENTS**

The starter kit ships with demonstration code that enables SPP full-duplex data transmission with many connected Bluetooth-enabled smart devices. The starter kit supplies on-board circuitry for full debug and programming capabilities and includes an integrated Bluetooth HCI module. Optionally, the starter kit board may be coupled with an expansion daughter board through its expansion header interface.

The PIC32 Bluetooth Starter Kit contains the following items:

- PIC32 Bluetooth Starter Kit development board, which includes:
	- An integrated HCI-based Bluetooth radio
	- USB host and device connectors
	- High output multi-color LED
	- Accelerometer and temperature sensor.
- USB Type-A to B-mini cable for power and debug of the development board

**Note:** If you are missing any part of a kit, contact a Microchip sales office for assistance. A list of Microchip offices for sales and service is provided on the last page of this document.

#### <span id="page-13-1"></span>**1.2 PIC32 BLUETOOTH STARTER KIT FUNCTIONALITY AND FEATURES**

The top assembly of the development board in the PIC32 Bluetooth Starter Kit has the following key features, as indicated by the corresponding number in [Figure 1-1](#page-13-0).

- 1. PIC32MX270F256D 32-bit microcontroller (U1).
- 2. CREE high output multi-color LED with PWM input.
- 3. USB Type-A connector to support USB host.
- 4. USB mini-B connector for on-board debugging support.
- 5. Device Reset push button.
- 6. Five user-definable push buttons (SW1-SW5).
- 7. SPI Serial EEPROM (2 Mb).
- 8. Daughter board expansion connector (DAC or codec support).
- 9. Integrated Certified HCI Class 1 Bluetooth radio module.
- 10. Authentication connector.
- 11. Integrated 3-axis accelerometer and temperature sensor.

#### <span id="page-13-2"></span><span id="page-13-0"></span>**FIGURE 1-1: PIC32 BLUETOOTH® STARTER KIT DEVELOPMENT BOARD LAYOUT (TOP VIEW)**

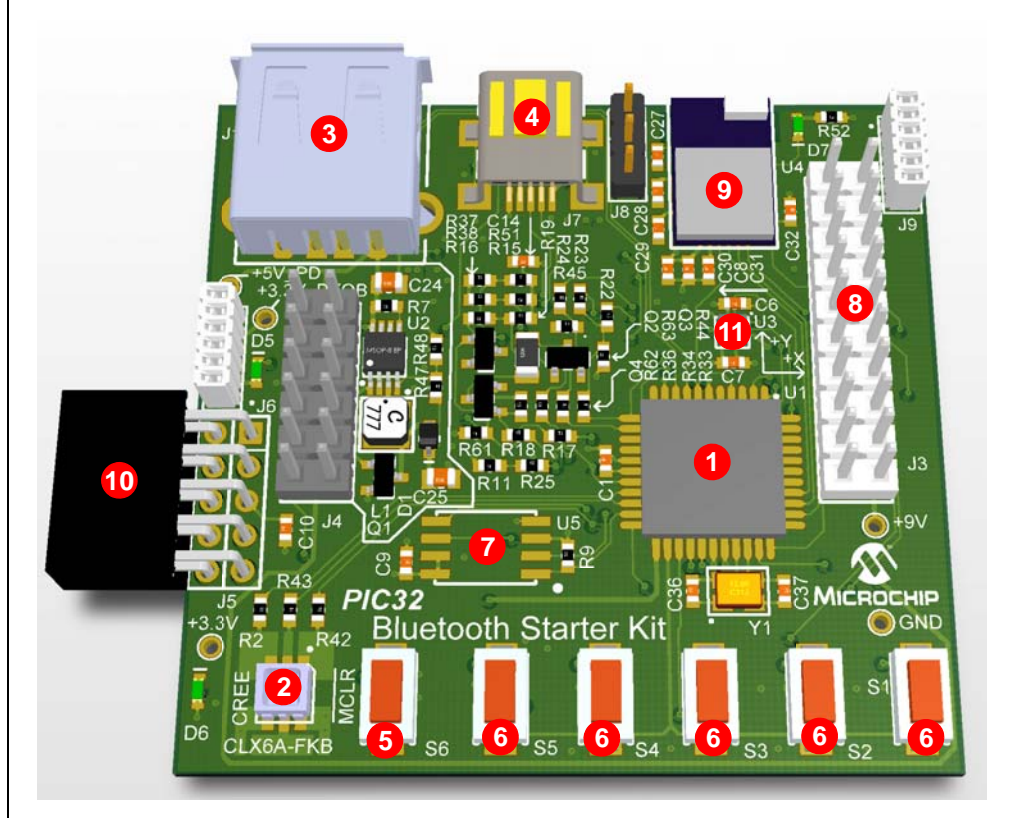

The bottom assembly of the development board in the starter kit has the following key features, as indicated by the corresponding number in [Figure 1-2](#page-14-0).

- 1. PIC24FJ256GB106 USB microcontroller for on-board debugging.
- 2. USB micro-AB receptacle for USB Host or Device connectivity for PIC32 USB applications.
- 3. Regulated +3.3V power supply for powering the starter kit through USB or an expansion board.

<span id="page-14-1"></span><span id="page-14-0"></span>**FIGURE 1-2: PIC32 BLUETOOTH® STARTER KIT DEVELOPMENT BOARD LAYOUT (BOTTOM VIEW)**

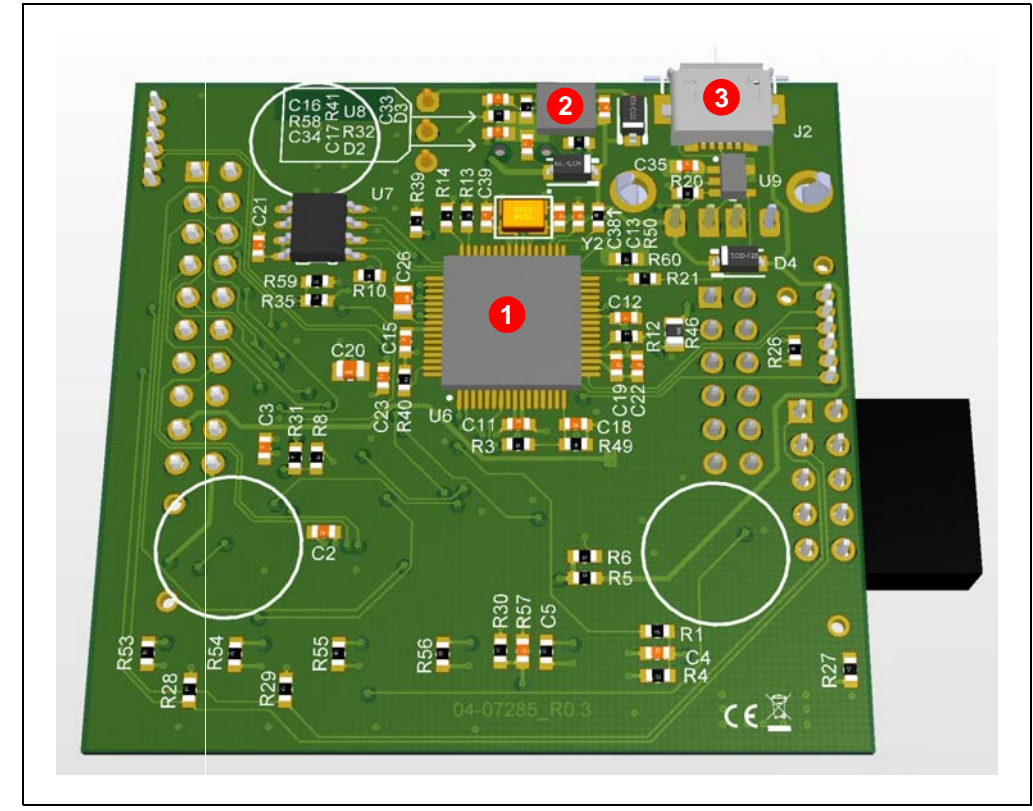

**NOTES:**

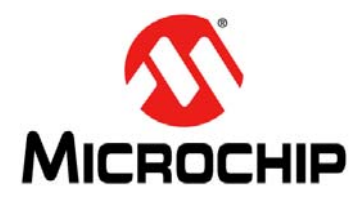

### <span id="page-16-2"></span>**Chapter 2. Hardware**

This chapter describes the hardware features of the PIC32 Bluetooth Starter Kit

#### <span id="page-16-1"></span><span id="page-16-0"></span>**2.1 HARDWARE FEATURES**

The following key features of the starter kit are presented in the order provided in **[1.2 "PIC32 Bluetooth Starter Kit Functionality and Features"](#page-13-1)**. Refer to [Figure 1-1](#page-13-2) and [Figure 1-2](#page-14-1) for their locations on the development board.

#### **2.1.1 Bluetooth Module**

The FLC-BTM805 is a dual-mode Bluetooth HCI module that allows original equipment manufacturers to add Bluetooth wireless capability to their products. The module supports BT2.1 and later with an HCI interface, which makes it simple to design into fully certified embedded Bluetooth solutions. The module supports Bluetooth Enhanced Data Rate (EDR) and delivers up to a 3 Mbps data rate. In addition, the module supports Class 1 transmission and multiple device connection.

#### **2.1.2 Processor Support**

The development board in the starter kit is designed with a permanently mounted (i.e., soldered) PIC32MX270F256D microcontroller. Support for this microcontroller is available using the Microchip MPLAB<sup>®</sup> X IDE v2.10 and later, and with the MPLAB XC32 C/C++ Compiler v1.32 or later.

#### **2.1.3 Powering the Starter Kit**

Use one of the following methods to provide power to the starter kit:

- Connect USB bus power to the USB debug connector, J7
- Apply VBUS (+5V) power to the micro-B USB connector
- Connect an external application board with a regulated DC power supply that provides +5V to the J8 header (not populated)

#### **2.1.4 USB Connectivity**

#### 2.1.4.1 HOST MODE

Connect the device to the Type-A connector, J1, which is located on the top side of the starter kit development board.

#### 2.1.4.2 DEVICE MODE

Connect the starter kit to the Host using a cable to port J2, which is located on the bottom side of the starter kit development board.

#### 2.1.4.3 DEBUGGING MODE

The starter kit includes a PIC24FJ256GB106 USB microcontroller that provides debugger connectivity over USB. The PIC24FJ256GB106 is hard-wired to the PIC32 device to provide protocol translation through the I/O pins of the PIC24FJ256GB106 to the ICSP™ pins of the PIC32 device.

Connect the starter kit to port J7, which is located on the top side of the starter kit development board.

#### **2.1.5 Switches**

Switches SW1-SW6 are available on the development board of the starter kit. SW6 is connected to the reset pin (RB5) of the board. When Idle, the switches are pulled high (+3.3V), and they are grounded when pressed.

#### **2.1.6 Other Features**

The starter kit is integrated with a Temperature sensor, the Cree high output multi-color LED with PWM, a 3D- accelerometer, and an authentication connector. These features are used for application development purposes.

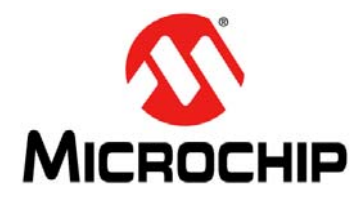

### <span id="page-18-1"></span>**Appendix A. Layout and Schematics**

<span id="page-18-0"></span>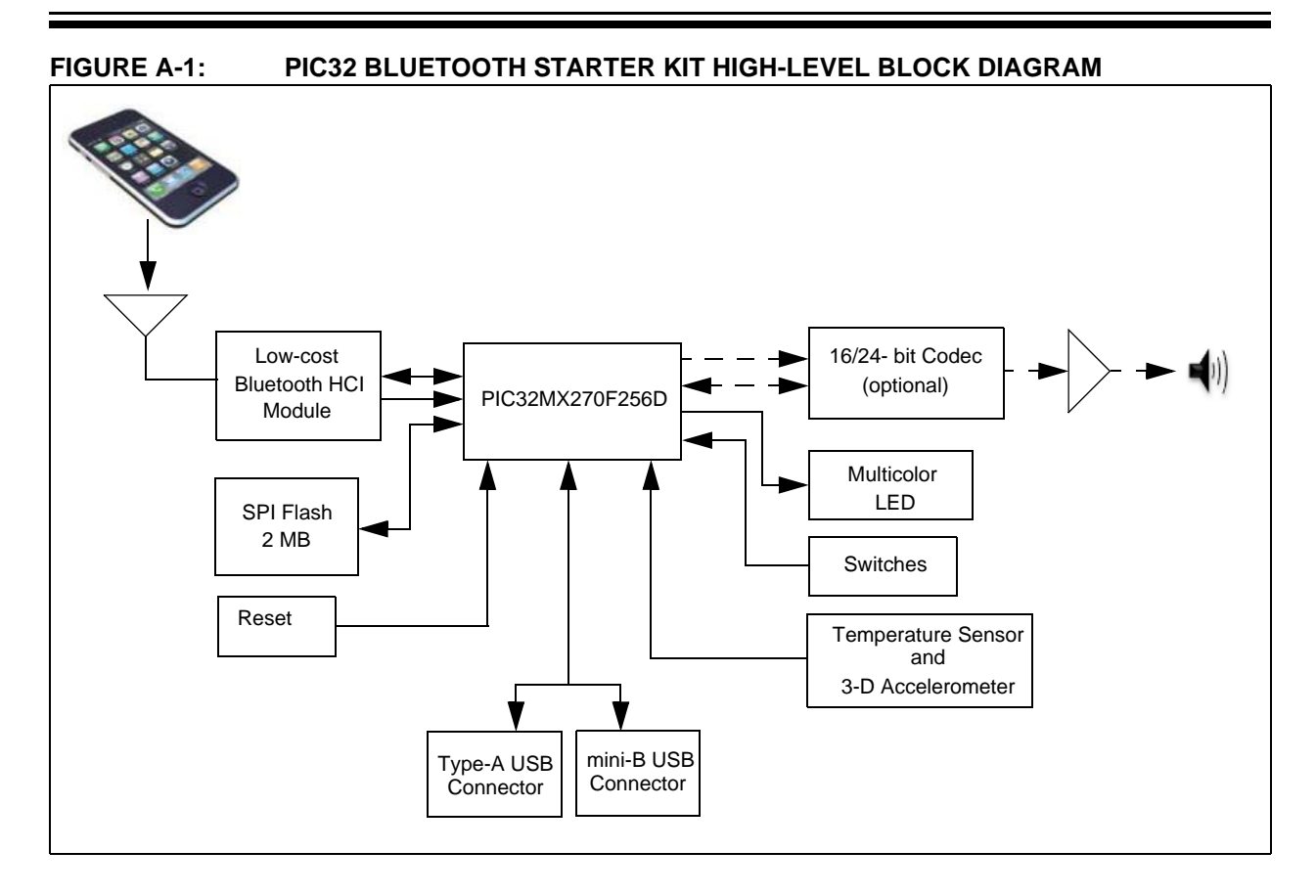

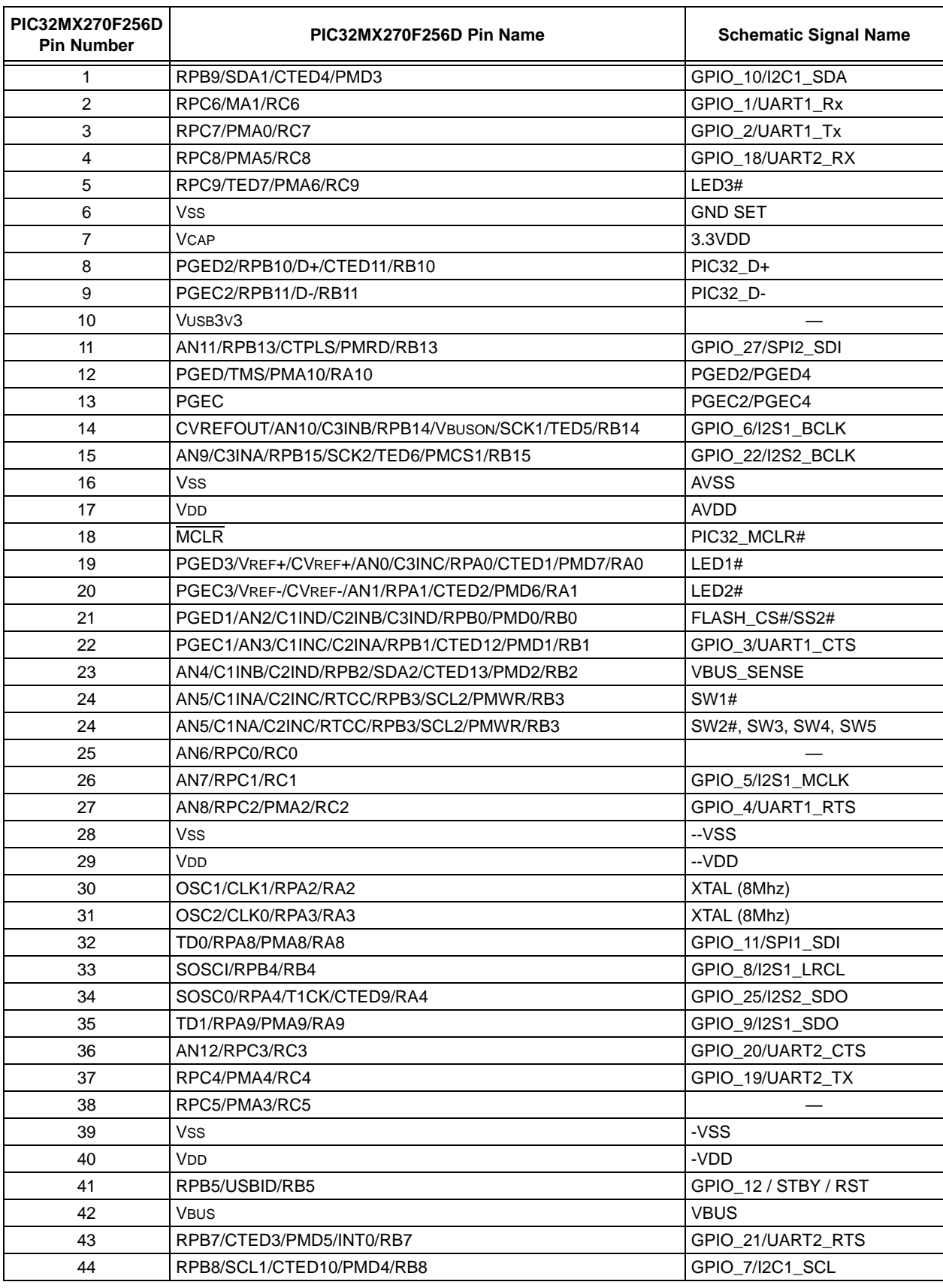

#### **TABLE A-1: PIC32 BLUETOOTH STARTER KIT WIRE LIST**

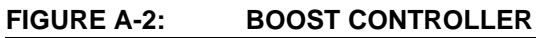

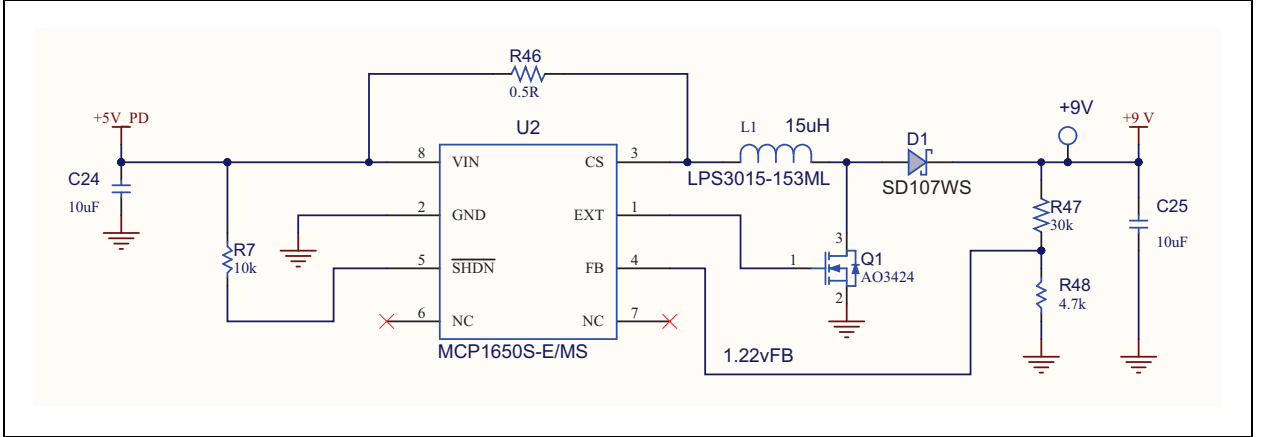

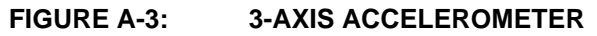

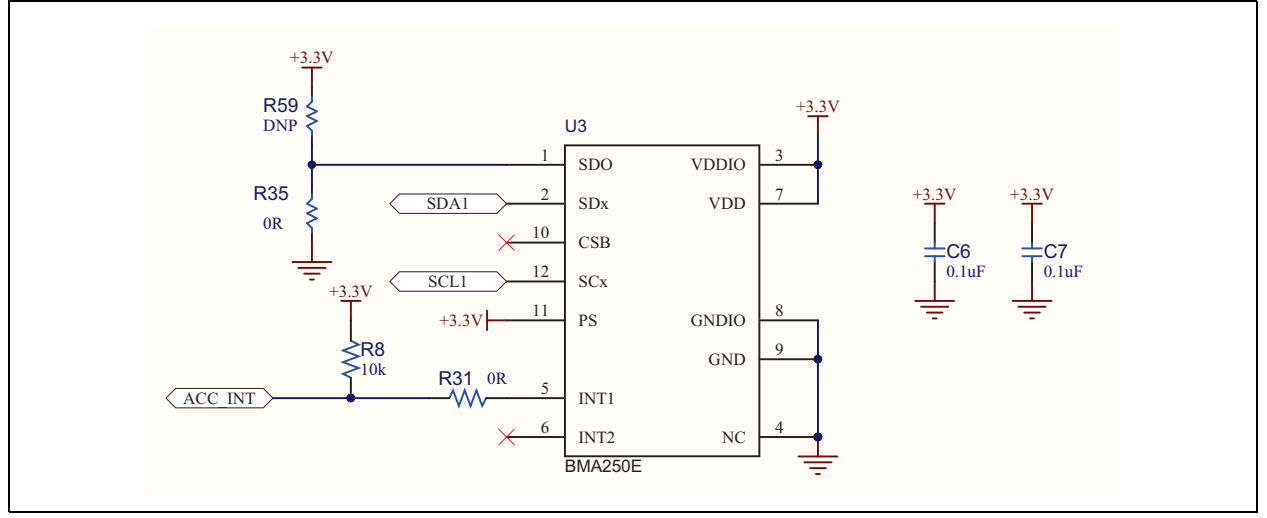

#### **FIGURE A-4: BLUETOOTH HCI MODULE**

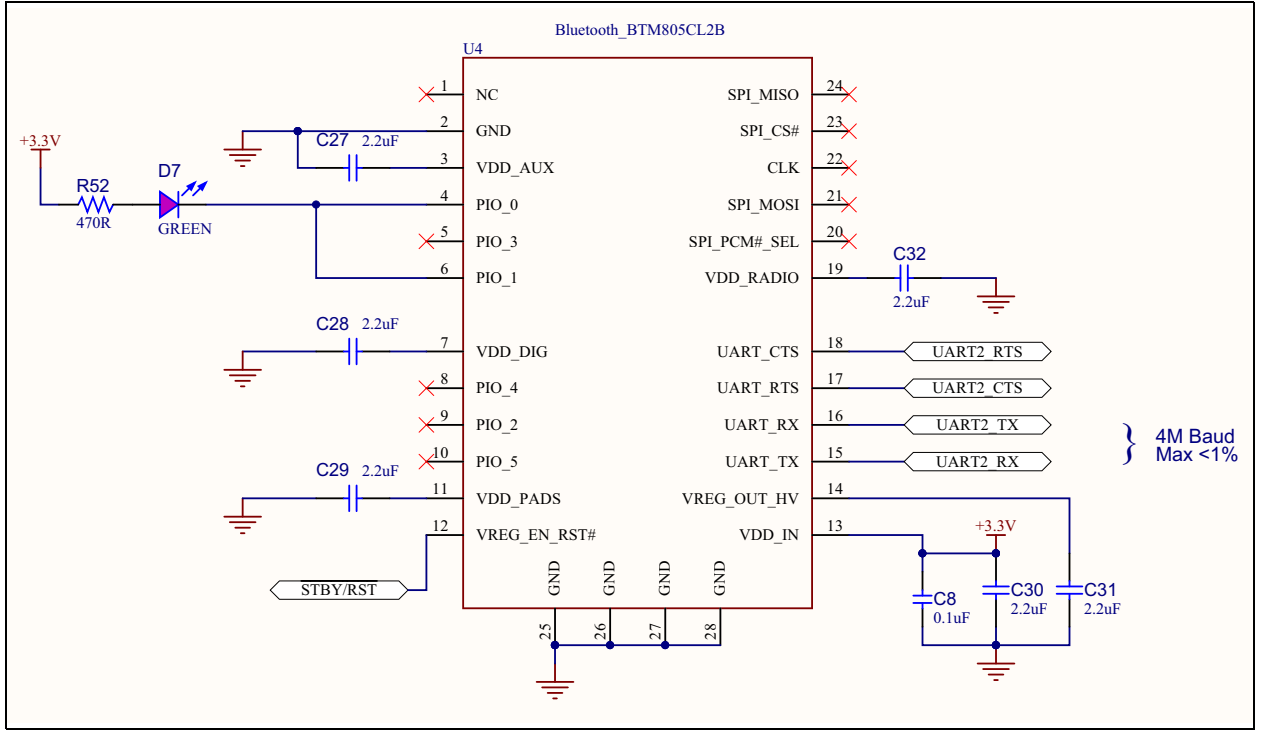

#### **FIGURE A-5: SERIAL FLASH**

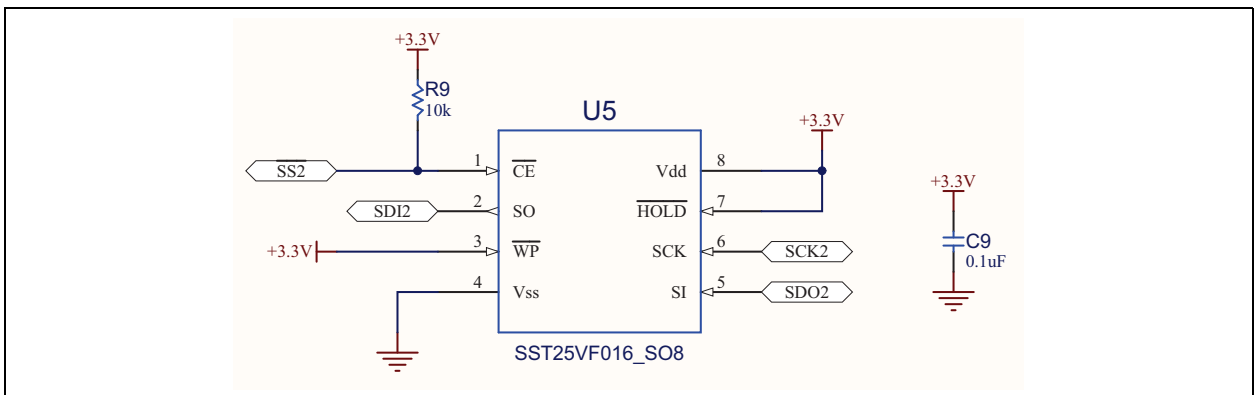

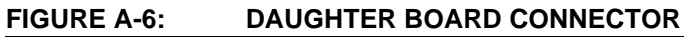

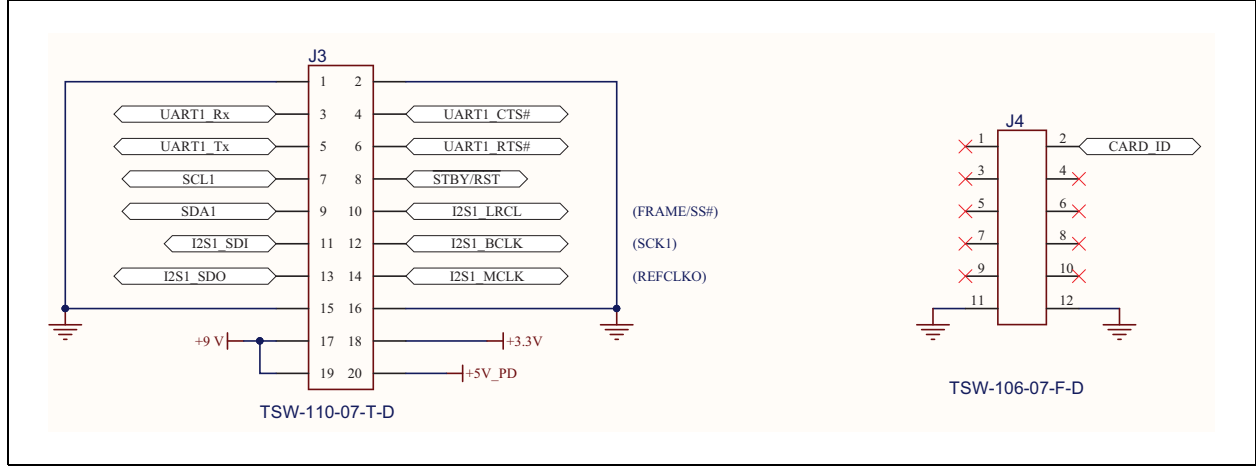

#### **FIGURE A-7: AUTHENTICATION CONNECTOR**

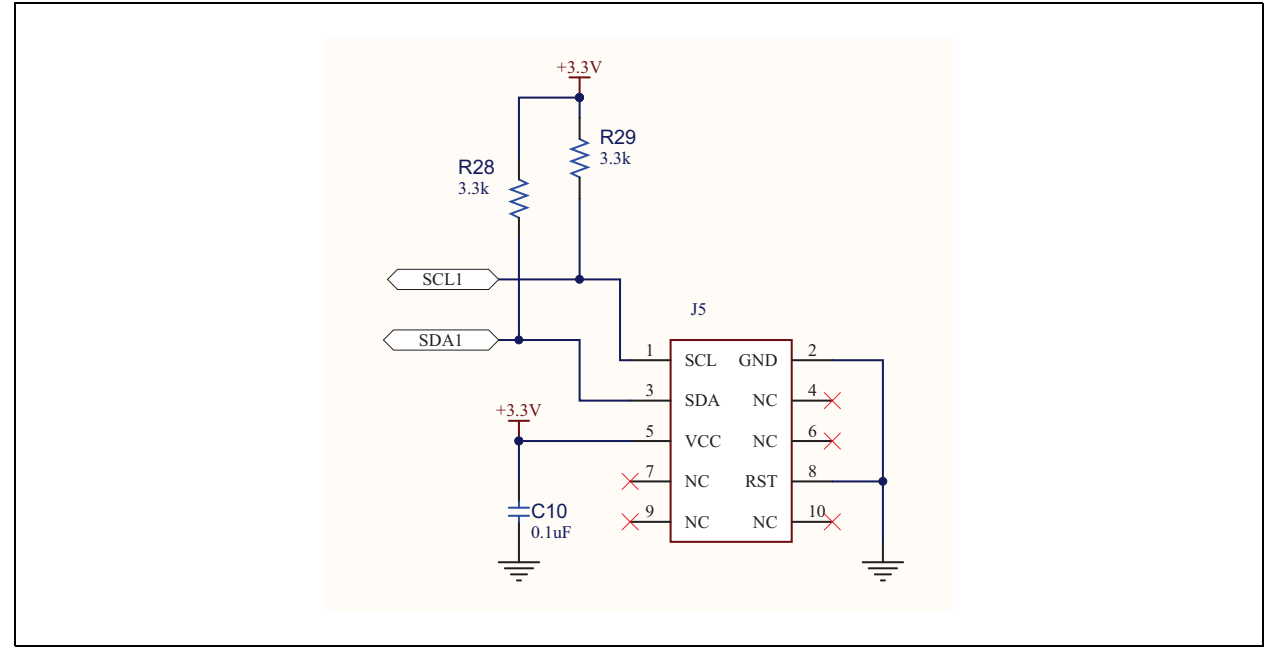

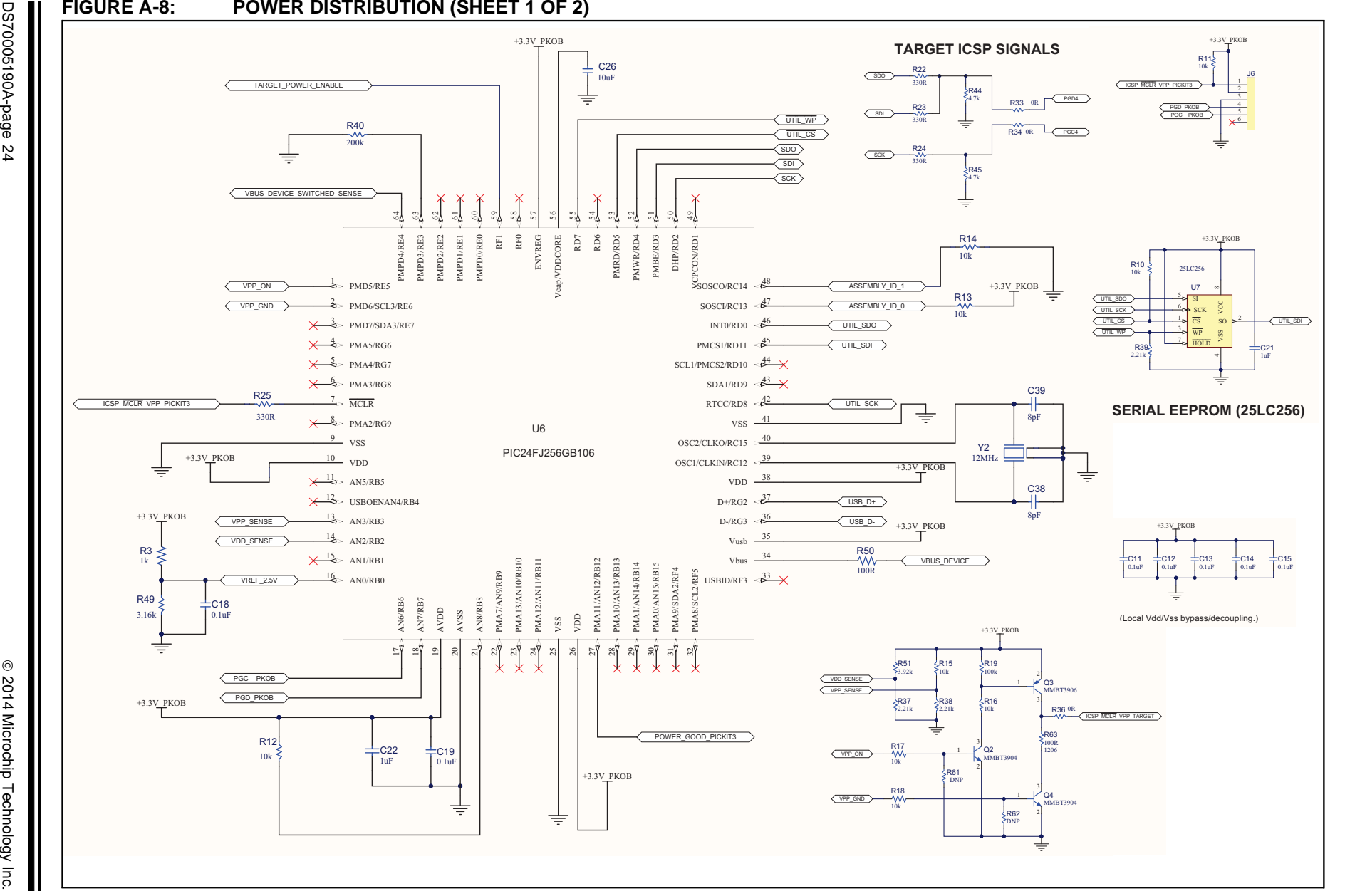

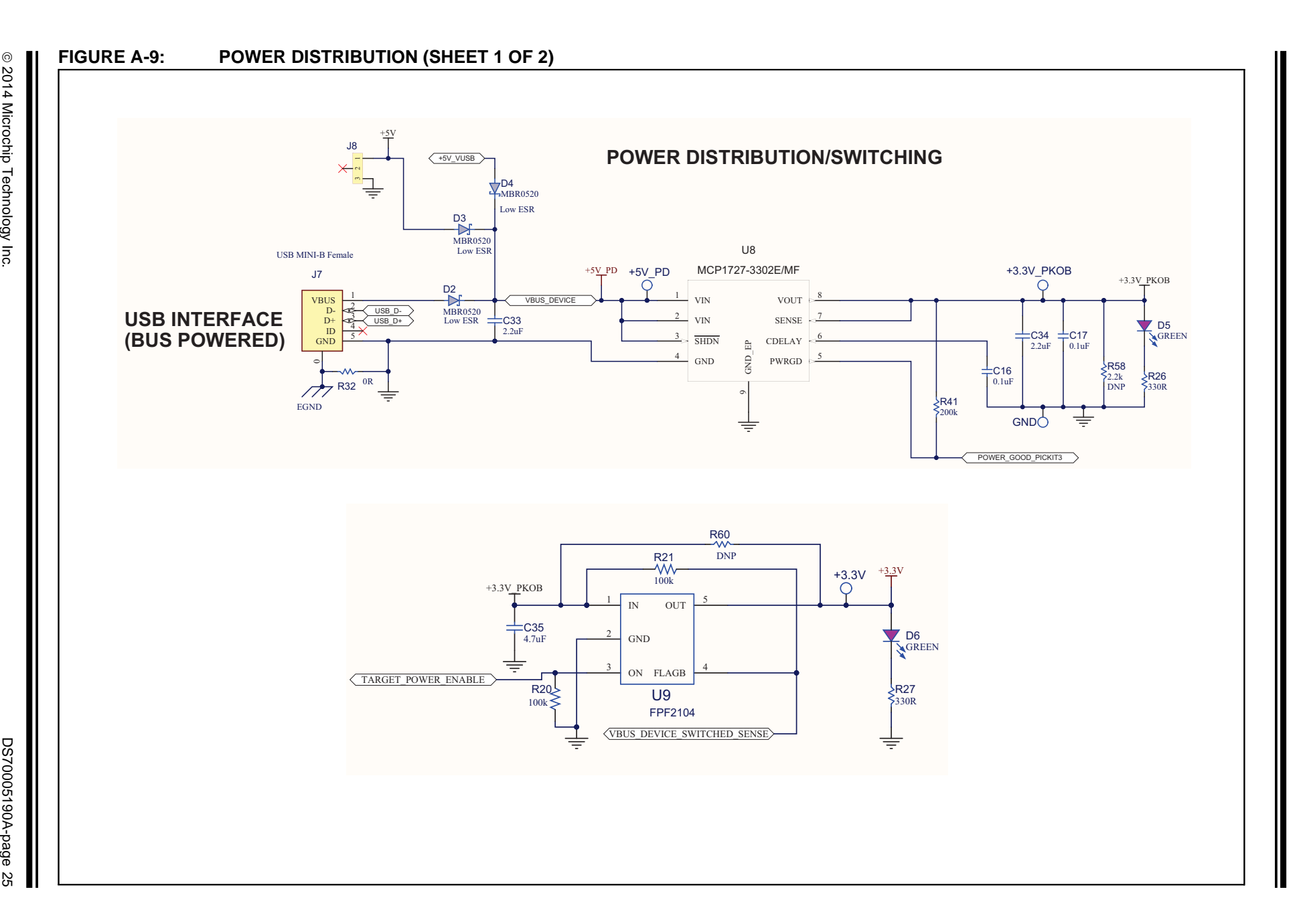

#### **FIGURE A-10: USER SWITCHES AND LEDs**

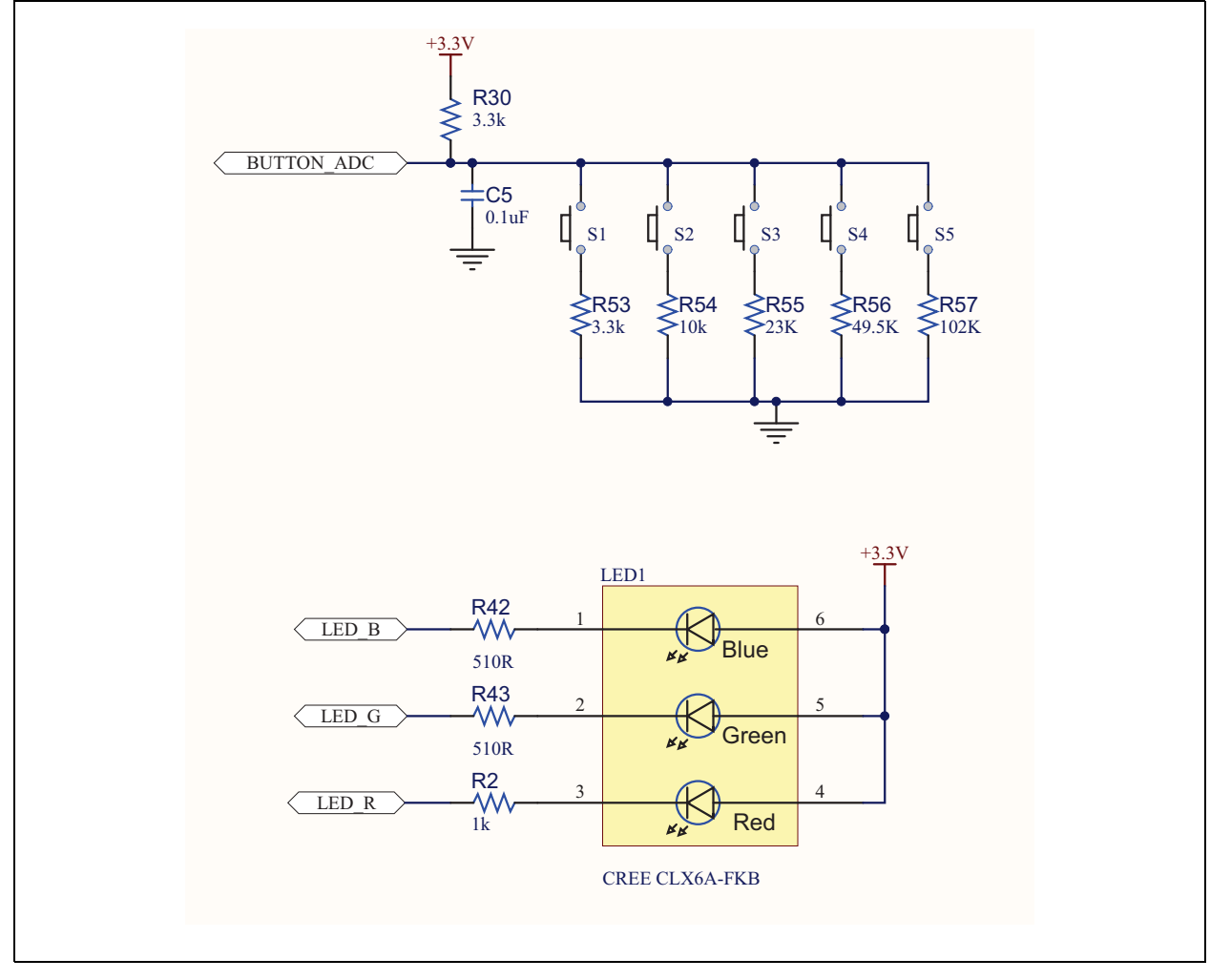

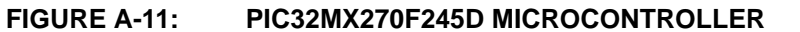

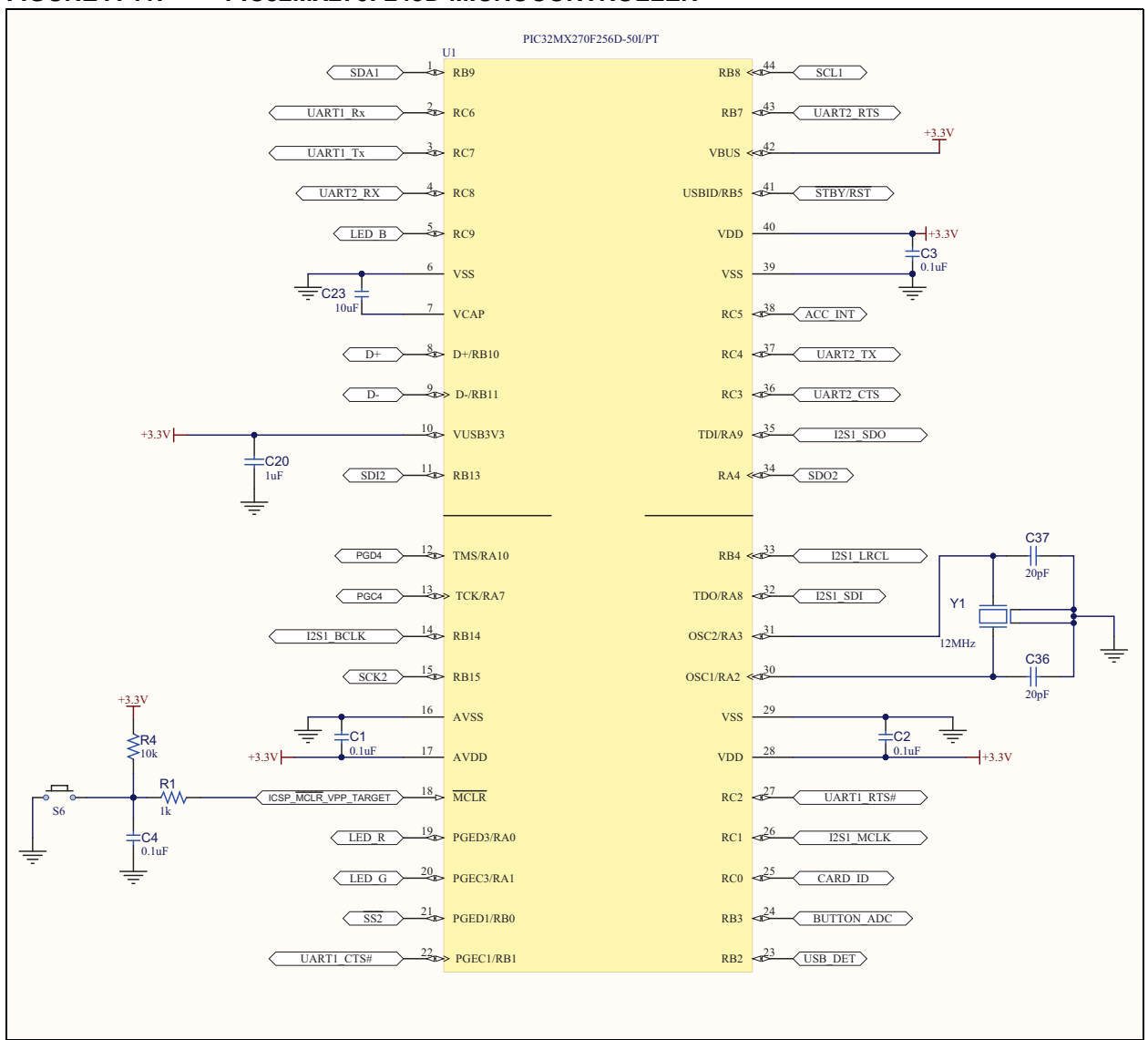

#### **FIGURE A-12: USB CONNECTORS**

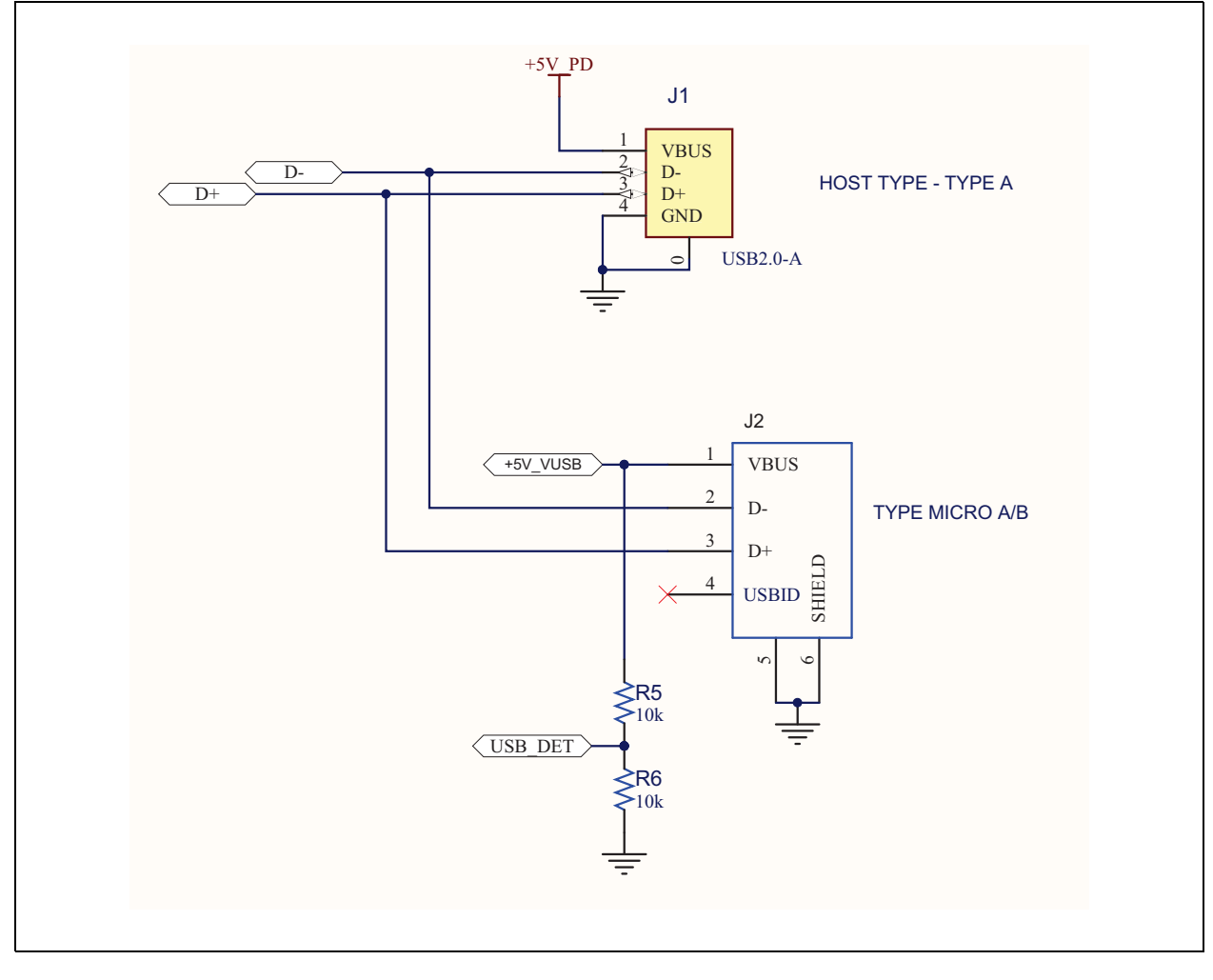

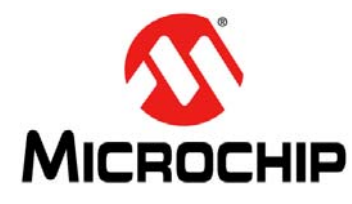

### <span id="page-28-1"></span>**Appendix B. Bill of Materials**

#### <span id="page-28-0"></span>**TABLE B-1: PIC32 BLUETOOTH STARTER KIT BILL OF MATERIALS Designator | Description | Supplier | Part Number** C1, C2, C3, C4, C5, C6, C7, C8, C9, C10, C11, C12, C13, C14, C15 CAP CER .10 µF 50V X7R 0603 Digi-Key 445-5098-1-ND C25, C26, C27 Cap 10 µF, more than 9V Digi-Key 490-3886-1-ND C31, C32, C33, C34, C35, C36 Cap 2.2 µF Digi-Key 445-5157-1-ND Cap 8 pF Digi-Key 445-5043-2-ND R1, R2, R3, R4, R5, R7, R8 10K 0603 **Digi-Key RMCF0603FT10K0CT-ND** R25 1K 0603 Digi-Key P1.00KHCT-ND R29 100k 0603 Digi-Key MCT0603-100K-CFTR-ND R34 330R 0603 330R 0603 Digi-Key RMCF0603FT330RCT-ND R36, R37  $\vert$  4.7K 0603  $\vert$  Digi-Key RHM4.70KCFCT-ND R40, R41 3.3K 0603 3.3K 3603 Digi-Key P3.30KHCT-ND R44, R45 24R 0603 24R 0603 Digi-Key 311-24.0HRCT-ND R46 130R 0603 130R 0603 Digi-Key 311-130HRCT-ND R47 470R 0603 Digi-Key 311-470HRCT-ND R54 0.5R 0603 0.5R 0603 Digi-Key CSR0805FKR500CT-ND R55 30K 0603 30K 0603 Digi-Key RMCF0603FT30K0TR-ND D1 DIODE SCHOTTKY 30V 100MA SOD323 Digi-Key SD107WS-FDICT-ND D3, D4 | DIODE SCHOTTKY 20V 0.5A SOD123 | Digi-Key | MBR0520LCT-ND D8 LED, SMD, GRN, 0603 package | Digi-Key | 754-1121-1-ND LED1 Cree CLX6A-FKB Mouser 941-X6AFKBCJNNRFJ7A3 J1 Connector USB Digi-Key 609-1045-ND J2 CONN USB TYPE MICRO\_A/B Digi-Key H11635CT-ND L1 15 µH +/-20% Coilcraft LPS3015-153MLB Q1 Transistor MOS Digi-Key 785-1017-1-ND S1, S2, S3, S4, S5, S6 SWITCH TACTILE SPST-NO 0.05A 12V | Digi-Key | CKN9076CT-ND U3 3-AXIS ACCELEROMETER DIGITAL I/F Future BMA250-0273141121 U4 Dual-mode Bluetooth HCI Flaircomm BTM805CL2B Y1 CRYSTAL 12.000000 MHZ 8PF SMD | Digi-Key 644-1047-1-ND GND  $0.040''$  Test Points (Black) Digi-Key 5001K-ND See Assy Drwg BUMPON CYLINDRICAL .375X.135 BLK Digi-Key SJ5745-0-ND U1 High-Performance 32-bit MCU, 44-Pin TQFP Microchip PIC32MX270F256D\_I/PT U2 MCP1650-E/MS\_BOOST Digi-Key MCP1650S-E/MS-ND U5 IC FLASH 16 MBIT 50 MHZ 8 SOIC Digi-Key SST25VF016B-50-4C-S2AF-ND J9 CONN HEADER .050" 6 POS PCB R/A Digi-Key GRPB061VWCN-RC

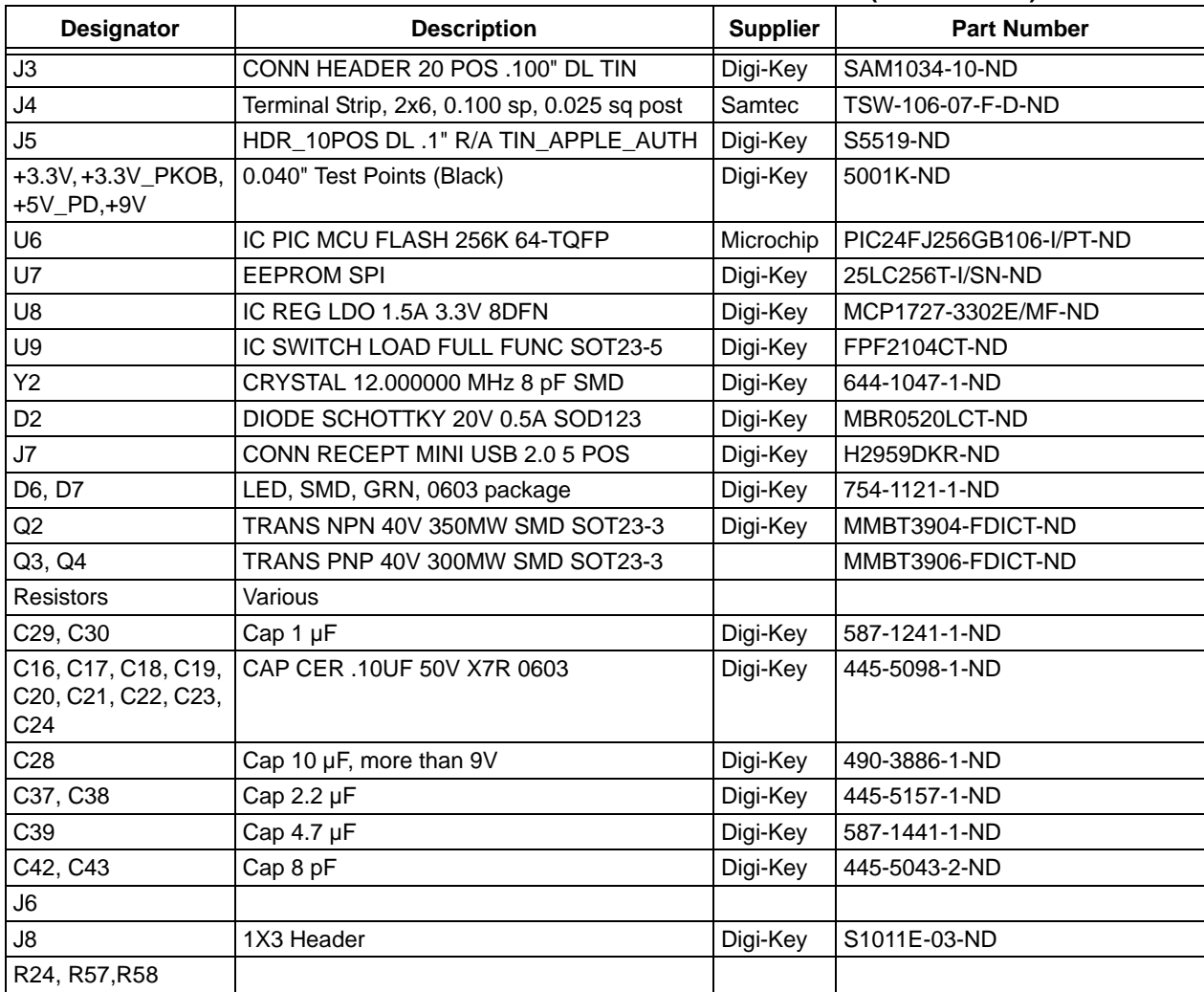

#### **TABLE B-1: PIC32 BLUETOOTH STARTER KIT BILL OF MATERIALS (CONTINUED)**

**NOTES:**

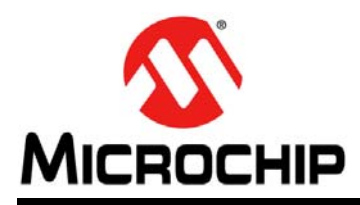

### **Worldwide Sales and Service**

#### **AMERICAS**

**Corporate Office** 2355 West Chandler Blvd. Chandler, AZ 85224-6199 Tel: 480-792-7200 Fax: 480-792-7277 Technical Support: [http://www.microchip.com/](http://support.microchip.com) support Web Address:

www.microchip.com **Atlanta**

Duluth, GA Tel: 678-957-9614 Fax: 678-957-1455

**Austin, TX** Tel: 512-257-3370

**Boston** Westborough, MA Tel: 774-760-0087 Fax: 774-760-0088

**Chicago** Itasca, IL Tel: 630-285-0071 Fax: 630-285-0075

**Cleveland** Independence, OH Tel: 216-447-0464 Fax: 216-447-0643

**Dallas** Addison, TX Tel: 972-818-7423 Fax: 972-818-2924

**Detroit** Novi, MI Tel: 248-848-4000

**Houston, TX**  Tel: 281-894-5983

**Indianapolis** Noblesville, IN Tel: 317-773-8323 Fax: 317-773-5453

**Los Angeles** Mission Viejo, CA Tel: 949-462-9523 Fax: 949-462-9608

**New York, NY**  Tel: 631-435-6000

**San Jose, CA**  Tel: 408-735-9110

**Canada - Toronto** Tel: 905-673-0699 Fax: 905-673-6509

#### **ASIA/PACIFIC**

**Asia Pacific Office** Suites 3707-14, 37th Floor Tower 6, The Gateway Harbour City, Kowloon Hong Kong Tel: 852-2943-5100 Fax: 852-2401-3431

**Australia - Sydney** Tel: 61-2-9868-6733 Fax: 61-2-9868-6755

**China - Beijing** Tel: 86-10-8569-7000 Fax: 86-10-8528-2104

**China - Chengdu** Tel: 86-28-8665-5511 Fax: 86-28-8665-7889

**China - Chongqing** Tel: 86-23-8980-9588 Fax: 86-23-8980-9500

**China - Hangzhou** Tel: 86-571-8792-8115 Fax: 86-571-8792-8116

**China - Hong Kong SAR** Tel: 852-2943-5100

**China - Nanjing** Tel: 86-25-8473-2460 Fax: 86-25-8473-2470

Fax: 852-2401-3431

**China - Qingdao** Tel: 86-532-8502-7355 Fax: 86-532-8502-7205

**China - Shanghai** Tel: 86-21-5407-5533 Fax: 86-21-5407-5066

**China - Shenyang** Tel: 86-24-2334-2829 Fax: 86-24-2334-2393

**China - Shenzhen** Tel: 86-755-8864-2200 Fax: 86-755-8203-1760

**China - Wuhan** Tel: 86-27-5980-5300 Fax: 86-27-5980-5118

**China - Xian** Tel: 86-29-8833-7252 Fax: 86-29-8833-7256

**China - Xiamen** Tel: 86-592-2388138 Fax: 86-592-2388130

**China - Zhuhai** Tel: 86-756-3210040 Fax: 86-756-3210049

#### **ASIA/PACIFIC**

**India - Bangalore** Tel: 91-80-3090-4444 Fax: 91-80-3090-4123

**India - New Delhi** Tel: 91-11-4160-8631 Fax: 91-11-4160-8632

**India - Pune** Tel: 91-20-3019-1500

**Japan - Osaka** Tel: 81-6-6152-7160 Fax: 81-6-6152-9310

**Japan - Tokyo** Tel: 81-3-6880- 3770 Fax: 81-3-6880-3771

**Korea - Daegu** Tel: 82-53-744-4301 Fax: 82-53-744-4302

**Korea - Seoul** Tel: 82-2-554-7200 Fax: 82-2-558-5932 or 82-2-558-5934

**Malaysia - Kuala Lumpur** Tel: 60-3-6201-9857 Fax: 60-3-6201-9859

**Malaysia - Penang** Tel: 60-4-227-8870 Fax: 60-4-227-4068

**Philippines - Manila** Tel: 63-2-634-9065 Fax: 63-2-634-9069

**Singapore** Tel: 65-6334-8870 Fax: 65-6334-8850

**Taiwan - Hsin Chu** Tel: 886-3-5778-366 Fax: 886-3-5770-955

**Taiwan - Kaohsiung** Tel: 886-7-213-7830

**Taiwan - Taipei** Tel: 886-2-2508-8600 Fax: 886-2-2508-0102

**Thailand - Bangkok** Tel: 66-2-694-1351 Fax: 66-2-694-1350

#### **EUROPE**

**Austria - Wels** Tel: 43-7242-2244-39 Fax: 43-7242-2244-393 **Denmark - Copenhagen** Tel: 45-4450-2828 Fax: 45-4485-2829

**France - Paris** Tel: 33-1-69-53-63-20 Fax: 33-1-69-30-90-79

**Germany - Dusseldorf** Tel: 49-2129-3766400

**Germany - Munich** Tel: 49-89-627-144-0 Fax: 49-89-627-144-44

**Germany - Pforzheim** Tel: 49-7231-424750

**Italy - Milan**  Tel: 39-0331-742611 Fax: 39-0331-466781

**Italy - Venice** Tel: 39-049-7625286

**Netherlands - Drunen** Tel: 31-416-690399 Fax: 31-416-690340

**Poland - Warsaw** Tel: 48-22-3325737

**Spain - Madrid** Tel: 34-91-708-08-90 Fax: 34-91-708-08-91

**Sweden - Stockholm** Tel: 46-8-5090-4654

**UK - Wokingham** Tel: 44-118-921-5800 Fax: 44-118-921-5820

03/25/14

### **Mouser Electronics**

Authorized Distributor

Click to View Pricing, Inventory, Delivery & Lifecycle Information:

[Microchip](http://www.mouser.com/microchip): [DM320018](http://www.mouser.com/access/?pn=DM320018)